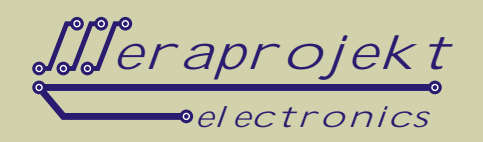

## INTERFEJS USB-1WIRE Z IZOLACJĄ GALWANICZNĄ, ZASILANIE ZEWNĄ TRZNE

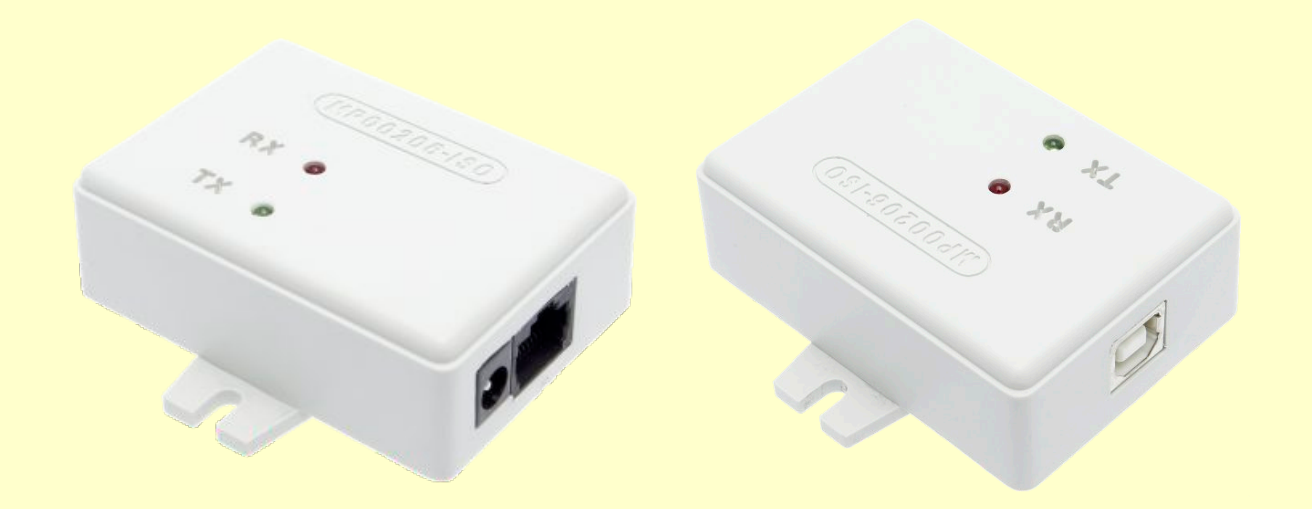

Urz dzenie zbudowane jest na bazie kontrolera DS2480B firmy Dallas-Maxim (konwerter RS232 - 1Wire). Do konwersji ze standardu RS232 na USB zastosowano układ FT232RLfirmy FTDI.

Po zainstalowaniu sterowników układu FT232RL w komputerze pojawia się wirtualny port szeregowy i poprzez niego nast puje dost p do magistrali 1 Wire.

Od strony programowej urządzenie jest zgodne z konwerterami opartymi na układach DS2480B czyli np. z oryginalnymi interfejsami serii DS9097U firmy MAXIM-DALLAS z t rónic, e interfejs podł czamy do portu USB zamiast portu szeregowego RS232.

Urządzenie posiada układ zawierający unikalny numer seryjny (DS2401), wykorzystywany zazwyczaj dla celów ochrony własnego oprogramowania - urządzenie takie stanowi w tym przypadku równie klucz sprzątowy oprogramowania.

Urządzenie posiada izolacją galwaniczną wykonaną w nowoczesnej technologii iCoupler® firmy Analog Devices. Poziom izolacji linii sygnałowej wynosi 2,5kV (RMS).

UWAGA: Kabel USB nale y dokupi osobno.

Poprzez wyprowadzenie napi cia zasilaj cego na zł cze RJ45 mo liwe jest wygodne zasilanie urz dze **wchodzących w skład systemu 1-Wire.**

**Uwaga: Urządzenie wymaga podłączenia zasilania w zakresie od 7 do 12V DC (stabilizowane).**

### Wła ciwo ci:

- 
- Interfejs USB2.0<br>Odczytuje wszystkie układy 1-Wire i iButton
- Odczytuje wszystkie układy 1-Wire i iButton<br>• Umo liwia zapisywanie układów 1-Wire i iBı
- Umo liwia zapisywanie układów 1-Wire i iButton z wyj tkiem pami ci EPROM (programowanie napi ciem 12V)<br>• Zasilanie napi ciem stabilizowanym w zakresie od 7 do 12V DC, pobór pr du przez interfejs max. 7mA Zasilanie napięciem stabilizowanym w zakresie od 7 do 12V DC, pobór prądu przez interfejs max. 7mA
- Interfejs posiada ochron przepi ciow magistrali 1-Wire
- Interfejs zawiera unikalny numer seryjny (układ DS2401)
- 
- Interfejs zawiera unikalny numer seryjny (układ DS2401)<br>• Du a ilo darmowego oprogramowania i kodów ródłowych<br>• Współpraca z darmowym programem One Wire Viewer, TMEX firmy MAXIM-DALLAS (link na naszej stronie internetowej)<br>Wyprowadzenie 1Wire w postaci zł cza Ri45
- 
- Wyprowadzenie 1Wire w postaci złocza Rj45<br>• Wyprowadzona linia zasilania (obcią alno o zgodna z zastosowanym zasilaczem) do zasilania zewną trznych
- urządze<br>• Wyprowadzona linia zasilania pomocniczego +5V DC umo liwiająca zasilanie zewnątrznych urządze przy max.
- prądzie 50mA (zasilanie na niewielkie odległości)<br>Nowoczesna technologia izolacji iCoupler ® firmy Analog Devices
- Izolacja galwaniczna w torze sygnałowym na poziomie 2,5kV (RMS, w czasie testu 1 minuty)<br>• Materiał obudowy: ABS (TEMPOLIMER STYRENU)
- Materiał obudowy: ABS (TEMPOLIMER STYRENU)

# www.meraprojekt.com.pl

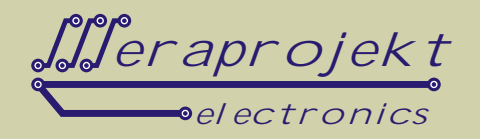

#### **Typowe zastosowania:**

- Układy rozproszonych systemów pomiarowych<br>• Układy kontrolno-pomiarowe
- 
- · Układy rejestratorów np. temperatury, napi cia itp.
- Układy kontrolno-pomiarowe zarz dzane przez Internet
- Układy kontrolno-pomiarowe zarz dzane przez Internet<br>• Układy kontroli dost pu i autoryzacji, ochrona legalno ci oprogramowania itp.

### **Rozkład wyprowadze gniazda RJ45**

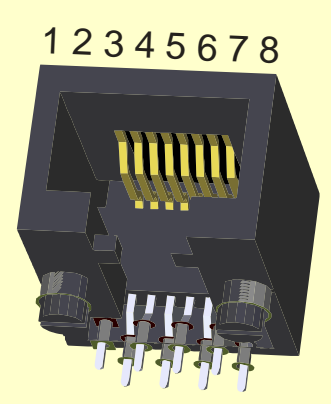

- **1. GND**
- **2. +5V/50mA(wyprowadzenie zasilania pomocniczego)**
- **3. GND**
- **4. 1-Wire (linia sygnałowa)**
- **5. 1-Wire GND (masa sygnałowa)**
- 6. nie podł czone
- **7. PS (zasilanie od 7 do 12V DC, we/wy)**
- **8. GND**

**Uwaga:** Urz dzenia 1-Wire oraz iButton nale y podł cza do  $z$ ł czy 4 i 5.

#### **Budowa systemu 1-Wire z wykorzystaniem interfejsu MP00206-ISO**

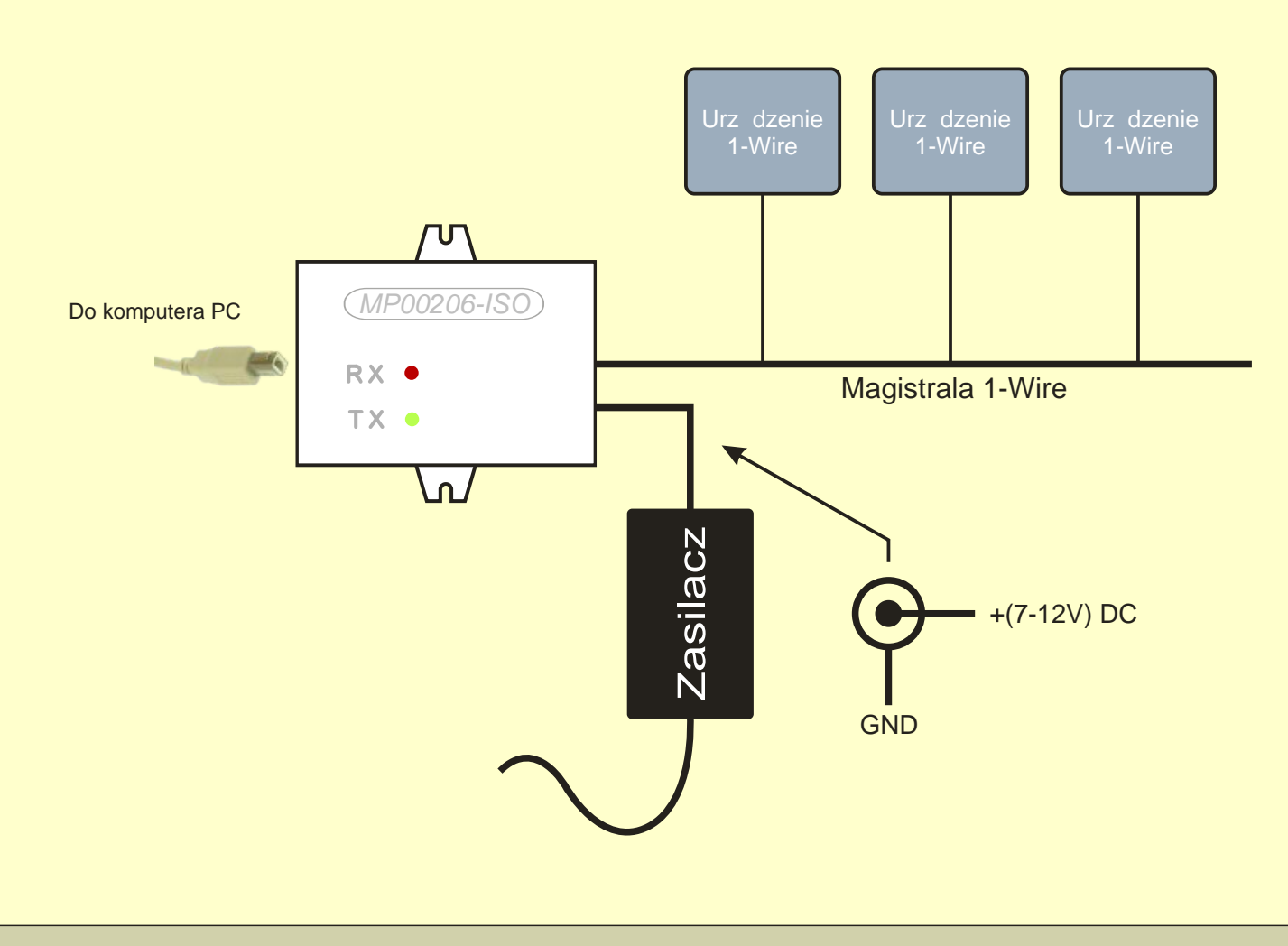

# www.meraprojekt.com.pl

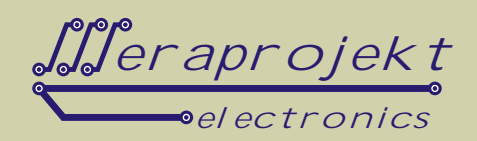

### Kolejne czynno ci, które nale y przeprowadzi dla poprawnego zainstalowania urz dzenia:

- 1. Podł cz interfejs do portu USB w komputerze oraz podł cz zasilanie w zakresie od 7V do 12V (stabilizowane).
- 2. Po wykryciu urządzenia zainstaluj sterowniki wirtualnego portu szeregowego (link do sterowników na naszej stronie internetowej).

**Uwaga:** Przed podł czeniem urządzenia warto wczeńniej pobraństerowniki i rozpakowa je do określonej lokalizacji na dysku.

- 3. W systemie powinien pojawi si kolejny port szeregowy o numerze zale nym od wcze niejszych instalacji wirtualnych portów. W razie potrzeby warto w ustawieniach portu (ustawienia zaawansowane portu szeregowego w mened erze urządze) zmieni jego numer na jaki ni szy np. COM2, COM3 lub COM4 (niektóre programy nie współpracują z portami o wy szych numerach).
- 4. W tym momencie interfejs jest poprawnie zainstalowany i każde jego poźniejsze podłączenie spowoduje automatyczne jego wykrycie i ustawienie na zapisanym wcze niej numerze portu szeregowego COM. Dalsza częgopisu odnosi się do zainstalowania darmowego oprogramowania TMEX firmy Dallas (do obsługi urządze 1Wire). Oczywiącie interfejs mo e współpracowa z ka dym innym programem (równie autorskim), który przystosowany jest do pracy z interfejsami opartymi na układzie DS2480B (np. oryginalnymi interfejsami DS9097U firmy MAXIM-DALLAS).
- 5. Zainstaluj sterowniki 1Wire (link do sterowników na naszej stronie internetowej).
- 6. Uruchom program Default 1-Wire Net (pojawi się jako nowy program na Twoim komputerze), a następnie wcienij Auto-Detect. Interfejs powinien zosta wykryty jako DS9097U na zainstalowanym wcze niej porcie szeregowym. Po potwierdzeniu nastąpi automatyczne wyjscie z programu. Od tego momentu każde uruchomienie programu TMEX lub OneWire Viewer powiązane będzie z tym interfejsem i automatycznie będzie występowało wyszukiwanie podłęczonych do niego urządze 1Wire lub iButton.
- 7. Zainstaluj i uruchom TMEX lub OneWire Viewer (link do programów na naszej stronie internetowej).